# **Generic Query (Jpa)**

## **Getting Started with gquery (Jpa)**

This is the getting started guide for the Generic Query (gquery) Jpa component of the grepo framework. It's not supposed to be a complete reference manual - the goal is to show a basic usage and configuration scenario of grepo's gquery component (using jpa). If you have problems understanding parts of this guide or the framework in general or if you have any suggestions, good ideas or if you have found potential bugs please let us know. So let's get started!

#### **Version Information**

This is the getting started guide for the Generic Query (gquery) Jpa component of the grepo framework version 1.5.x.

Older versions of this guide:

- Version 1.0
- [Download the demo project](#page-0-0) • [Let grepo tell you what's going on](#page-1-0)
- [Demo application](#page-3-0)
- [Using the grepo framework](#page-3-1)
- [Creating the first repository](#page-5-0)
	- [Using repository scanning](#page-6-0)
- [Executing generic queries](#page-7-0)
	- [Queries with named-parameters](#page-7-1)
		- [How it works](#page-10-0)
	- [Separating queries from Java code](#page-9-0)
		- [How it works](#page-10-0)
	- [Using dynamically generated queries](#page-11-0)
- [Additional functionality](#page-13-0)
	- [Paging](#page-13-1)
	- [Result conversion](#page-13-2)
		- [Implicit result conversion](#page-14-0)
	- [Result validation](#page-15-0)
	- [Tracking statistics](#page-16-0)
- [Transaction Handling](#page-17-0)
- [A word about conventions](#page-19-0)

### <span id="page-0-0"></span>**Download the demo project**

The demo project for this guide can be checked out from our SVN repository as follows:

# **\$ svn checkout http://svn.codehaus.org/grepo/tags/demo-grep o-query-jpa-1.5.0 demo-grepo-query-jpa**

The demo project is a maven project and we highly recommend that you use maven to set up the project. If you don't want to use maven you can also set up the project manually. If you use maven and eclipse you can easily make an eclipse project using the following command in the demo project's root directory:

## **\$ mvn eclipse:eclipse**

You can now import the project in your eclipse workspace.

After you have imported the project you should now be able to run the UserRepositoryTest JUnit test. You can also run the test using maven from command line:

## **\$ mvn test**

#### <span id="page-1-0"></span>**Let grepo tell you what's going on**

Grepo uses the [slf4j](http://www.slf4j.org/) logging api. If you set the logger level for the package org.codehaus.grepo to DEBUG in (src/te st/resources/log4j.xml) like this:

**<category name="org.codehaus.grepo"> <priority value="DEBUG" /> </category>**

Grepo should print out information similar to this:

**18:18:42,116 DEBUG [GenericQueryMethodInterceptor:56] - Invoking method 'loadByUsername' 18:18:42,123 DEBUG**

```
[QueryExecutorNamingStrategyImpl:62] -
Resolved executor name: load
18:18:42,124 DEBUG
[QueryExecutorFindingStrategyImpl:55] -
Found queryExecutor
'org.codehaus.grepo.query.jpa.executor.LoadQ
ueryExecutor' for execution of method
                    'loadByUsername'
18:18:42,128 DEBUG
[GenericRepositorySupport:105] - Executing
query without using transaction template
18:18:42,137 DEBUG
[QueryNamingStrategyImpl:86] - Resolved
named-query: demo.domain.User.ByUsername
18:18:42,143 DEBUG
[AbstractJpaQueryExecutor:100] - Using
query: org.hibernate.ejb.QueryImpl@213c2d7f
18:18:42,145 DEBUG
[AbstractJpaQueryExecutor:384] - Setting
parameter '1' to 'max'
18:18:42,161 DEBUG
[DefaultJpaRepository:136] - Query result is
'demo.domain.User@6c97d3f0[id=1,username=max
```

```
]'
```
**18:18:42,165 DEBUG**

# **[GenericQueryMethodInterceptor:72] - Invocation of method 'loadByUsername' took '0:00:00.048'**

### <span id="page-3-0"></span>**Demo application**

The teeny-weeny demo application consists of one database table (USERS) which is mapped using Jpa to one Java entity (demo.domain.User). Note that the object relational mapping is done using standard Jpa mechanisms and is not grepo specific. The mapping can be found in src/main/resources/META-INF/jpa/mapping.xml. The USERS table contains the following columns:

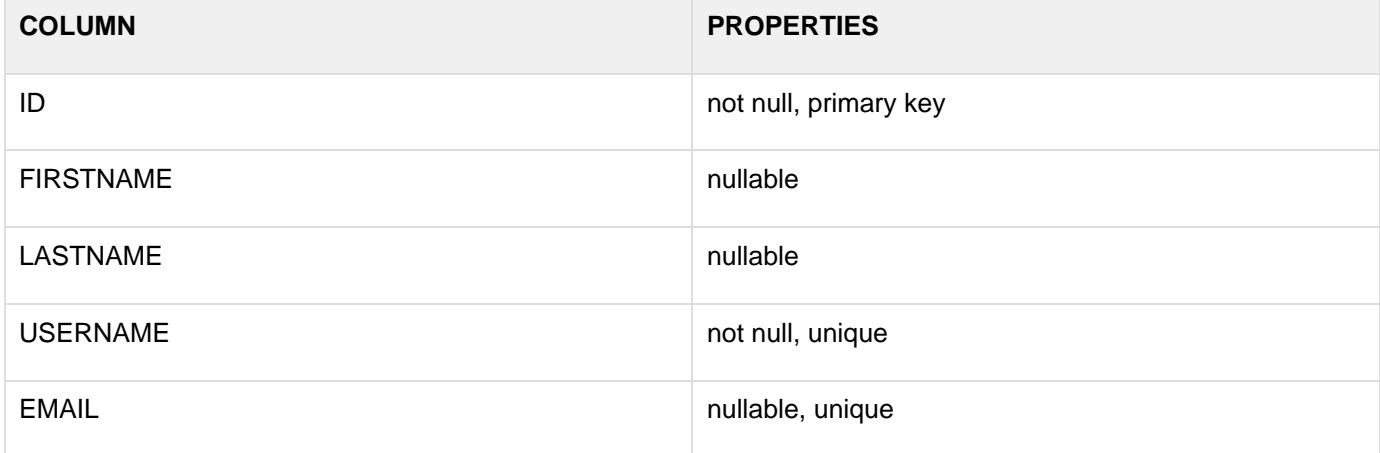

## <span id="page-3-1"></span>**Using the grepo framework**

In order to use the gquery component with Jpa you need the following grepo artifacts (jars) in your project's classpath:

- grepo-core-<VERSION>.jar
- grepo-query-commons-<VERSION>.jar
- grepo-query-jpa-<VERSION>.jar

Somewhere in your Spring application context (xml) you have to import the default Jpa configuration of the grepo gquery component.

**<import resource="classpath:META-INF/grepo/grepo-que ry-jpa-default.cfg.xml"/>**

In the demo project this is done in src/main/resources/META-INF/spring/application-context.xml. Note that you may not need to import that file if you decide to setup grepo with special/custom configuration - you could for instance configure the required "grepo" beans directly in your application context.

Furthermore you need to define a datasource and a Jpa entity manager factory. This configuration is "standard" Spring/Jpa and is not grepo specific. In the demo project the hsql datasource and entity manager factory are configured in src/main/resources/META-INF/spring/db-environment.xml.

The next step is to define a basic configuration for the data access layer. This configuration may look like this:

**<bean id="repositoryFactory" class="org.codehaus.grepo.query.jpa.reposito ry.JpaRepositoryFactoryBean" abstract="true" />**

Using the grepo namespace the configuration above looks like:

## **<gquery:repository-factory id="repositoryFactory" />**

Here we define an abstract factory bean which will be used to create all instances of our concrete repositories (DAOs). Its a good idea (although not required) to use an abstract factory bean because this makes configuration of concrete repository beans simpler and furthermore you just have to modify the abstract factory bean if you need to change the basic configuration for your data access layer in the future. Note that the abstract factory bean above uses a really simple configuration approach (the rest of the configuration will be done by the framework behind the scenes). For custom/special needs the *abstract* factory bean definition (properties) may be more comprehensive. The following is a simple example of an abstract factory bean which sets the entityManagerFactory property accordingly:

**<bean id="repositoryFactory" class="org.codehaus.grepo.query.jpa.reposito ry.JpaRepositoryFactoryBean" abstract="true" /> <property name="entityManagerFactory" ref="entityManagerFactory" /> </bean>**

Using the grepo namespace the configuration above looks like:

**<gquery:repository-factory id="repositoryFactory"> <property name="entityManagerFactory" ref="entityManagerFactory" /> </gquery:repository-factory>**

That's it, you are now ready to build your data access layer using the grepo framework!

## <span id="page-5-0"></span>**Creating the first repository**

Now its time to create the generic repository for the User entity. For this we just have to define an empty interface (d emo.repository.UserRepository), which looks like:

```
package demo.repository;
import
org.codehaus.grepo.query.jpa.repository.Read
WriteJpaRepository;
import demo.domain.User;
import
org.springframework.stereotype.Repository;
@Repository
public interface UserRepository extends
ReadWriteJpaRepository<User, Long> {
}
```
Note that we want a read-write repository (this means that we want a repository with basic CRUD operations) and thus have to extend from org.codehaus.grepo.query.jpa.repository.ReadWriteJpaRepository. For a read-only repository we would extend from org.codehaus.grepo.query.jpa.repository.ReadOnlyJpaRepository> instead. The first generic type is the Java entity (User) and the second one is the type for the primary key property of the entity ( $L$ ong).

The next step is to configure a repository bean in our Spring application context:

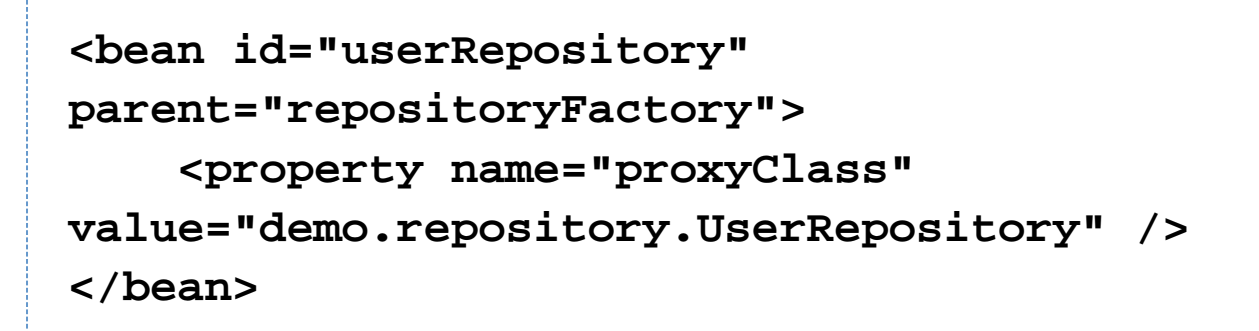

Using the grepo namespace the configuration above looks like:

**<gquery:repository id="userRepository" factory="repositoryFactory" proxy-class="demo.repository.UserRepository" />**

The userRepository bean uses the repositoryFactory bean as parent and thus inherits the basic configuration from the parent. We have to set (al least) one property:

• proxyClass: This property must be set to the interface which should be "proxied". In our case we provide the fully qualified name of the *demo.repository.UserRepository* interface which we have created previously.

#### <span id="page-6-0"></span>**Using repository scanning**

You can also use grepo's repositiory-scan feature (instead of configuring your repository beans manually) in order to automatically detect concrete repository beans. This functionality is similar (based on) Spring's component-scan feature.

Using the grepo namespace the configuration looks like:

**<gquery:repository-scan base-package="demo.repository" factory="repositoryFactory" />**

**Note**: That the repository interfaces (by default) have to be annotated with Spring's Repository annotation in order to be detected by the repository-scanner.

That's it, you are now ready to build your data access layer using the grepo framework!

Finished! We can now inject our userRepository bean wherever we need basic CRUD operations for the User entity.

## <span id="page-7-0"></span>**Executing generic queries**

We can now add various methods to our UserRepository interface in order to execute queries (either JPQL or SQL). In our application we might want to load a user from database via username property. Therefore we would add the following method to our UserRepository interface:

```
@GenericQuery(query = "from User where
username = ?")
User getByUsername(String username);
```
And thats it! We can now inject our userRepository bean and use the getByUsername method to fetch User entities from database by username. As you can see we use grepo's GenericQuery annotation to tell the framework that the method has to be executed (or handeled) dynamically (remember that we didn't have to provide and implementation of our UserRepository interface). The query property provides the JPQL query to be executed when the method gets invoked. We can also execute SQL queries:

```
@GenericQuery(query = "select * from USERS
where username = ?", isNativeQuery = true)
@JpaQueryOptions(resultClass = User.class)
User getByUsername(String username);
```
Here we have to use grepo's *JpaQueryOptions* annotation to tell the framework that an instance of User has to be returned.

#### <span id="page-7-1"></span>**Queries with named-parameters**

We could also use Jpa named-parameter style for placeholders in our query (instead of the JDBC style which uses question marks as placeholders):

```
@GenericQuery(query = "from User where
username = :un")
User getByUsername(@Param("un") String
username);
```
Note that we also have to annotate the method's parameters with grepo's *Param* annotation. This is necessary to associate method parameters with named-parameters in the query. Even though using named-parameters requires a little more configuration in your interface (because of the Param annotation), there are several reasons why someone would (and should) prefer named-parameter in queries:

- The sequence and number of query-parameters does not have to match the method's parameters. (Using question marks as placeholders generally requires sequence and number of query-parameters to match the method's parameters).
- You can use one method parameter for multiple query parameters.
- Using named-parameter queries you can provide a java.util. Collection as method parameter and use it for IN-Clauses in your query (At least with the Hibernate entity manager). For instance:

**@GenericQuery(query = "from User where username IN (:list)") List<User> findByUsernames(@Param("list") Collection<String> usernames);**

#### **How it works**

The attentive reader may wonder how grepo can return the appropriate types. The getByUsername method returns an instance of User while findByUsernames returns a list of User entities. The answer is conventions. Grepo is configured with a set of *org.codehaus.grepo.query.commons.executor.QueryExecutors*. As the name implies a *Quer* yExecutor is responsible for executing queries. In the default configuration grepo uses the following implementations of the QueryExecutor interface:

- org.codehaus.grepo.query.jpa.executor.GetQueryExecutor. This implementation executes a query using the execute method of the Jpa API and returns null or the instance. If multiple records were found a NonUniqueR esultException will be thrown.
- org.codehaus.grepo.query.jpa.executor.LoadQueryExecutor: Same as GetQueryExecutor with the difference that this executor never returns *null* - if no records were found Jpa will throw an unchecked exception. Furthermore this executor uses the getSingleResult method of the Jpa API.
- org.codehaus.grepo.query.jpa.executor.ListQueryExecutor: This implementation executes a query using the  $q$ etResultList method of the Jpa API and thus returns instances of java.util.List. This executor never returns nul l - if no records were found an empty list is returned.
- org.codehaus.grepo.query.jpa.executor.UpdateQueryExecutor: This implementation executes update- or dele te-queries, that is queries that update or delete records in database. It uses the executeUpdate method of the Jpa API and thus returns an *int* indicating how many records where affected by the (update- or delete-) operation.

So obviously grepo used the ListQueryExecutor for the findByUsernames and the GetQueryExecutor for the getByU sername method. But how did grepo know which executor has to be used for which method (Note that we didn't tell grepo which executor has to be used). The answer is again conventions. The framework uses a *org.codehaus.grepo* .query.commons.executor.QueryExecutorFindingStrategy which is responsible for finding the appropriate executor for a given generic method. In its default configuration grepo uses org.codehaus.grepo.query.commons.executor.Qu eryExecutorFindingStrategyImpl. This implementation uses a org.codehaus.grepo.query.commons.executor.QueryE xecutorNamingStrategy which is responsible to retrieve an executor name for a given method. Furthermore the Quer yExecutorFindingStrategyImpl has a registry (basically a Map) which maps executor names to executor classes. The org.codehaus.grepo.query.commons.executor.QueryExecutorNamingStrategyImpl (which is the one grepo uses in its basic configuration) resolves executor names according to the following rules:

#### **If the name of the method matches the pattern**

# **^(is|has|find|get|load|delete|update)**

then the executor name is the matching prefix. This means that if the method starts with is, has, get, load, delete or update this rule will be applied.

**If the method name does not match the pattern above, then null will be returned**, meaning that the strategy didn't find the appropriate executor name for this method.

Feel free to provide your own implementation if desired. Note also that it is always possible to write a custom Query Executor without grepo being aware of that implementation. So you can use grepo's default configuration and write your own QueryExecutor and tell it to use this executor like this:

**@GenericQuery(queryExecutor = MyCustomQueryExecutor.class) List<User> findUsingCustomExecutor();**

Using this approach is straight forward, because you tell grepo what executor has to be used and thus the framework doesn't use the QueryExecutorNamingStrategy at all. That's good if you have only a few methods which require a special/custom executor. If you want to use your custom executors more frequently then it's probably better to configure the framework accordingly.

#### <span id="page-9-0"></span>**Separating queries from Java code**

You may not want to have the queries directly in your Java code. Grepo uses Jpa's concept of named queries to achieve that. This would make your repository methods even easier:

# **@GenericQuery User getByUsername(String username);**

In our mapping file (src/main/resources/META-INF/jpa/mapping.hbml.xml) we would define the the JPQL query like this:

```
<named-query
name="demo.domain.User.ByUsername">
     <query>from User where username =
?</query>
</named-query>
```
An appropriate SQL query would look like:

**<named-native-query name="demo.domain.User.ByUsername" result-class="demo.domain.User"> <query>select \* from USERS where username = ?</query> </named-native-query>**

#### <span id="page-10-0"></span>**How it works**

You may now wonder how grepo is able to find the correct query to execute (you will most likely have several named queries defined within your Jpa entity manager factory). The answer is conventions. Grepo uses a *org.codeh* aus.grepo.query.commons.executor.QueryExecutorFactory which is responsible for creating QueryExecutor instanc ess. Grepo's default implementation is org.codehaus.grepo.query.commons.executor.QueryExecutorFactoryImpl wh ich uses a org.codehaus.grepo.query.commons.naming.QueryNamingStrategy. You could write your own implementation and tell grepo to use that strategy instead. Grepo's default implementation is org.codehaus.grepo.qu ery.commons.naming.QueryNamingStrategyImpl which resolves query names for generic methods according to the following rules:

**If the queryName property is set for the GenericQuery annotation, then this value is used as the query name** . For instance:

**@GenericQuery(queryName = "myqueryname") User getByUsername(String username);**

```
<named-query name="myqueryname">
     <query>from User where username =
?</query>
</named-query>
```
**If the name of the method matches the pattern**

# **^(is|has|find|get|load|delete|update)**

then the query name is composed of the fully qualified entity class name and the method name (with removed prefix). This means that if he method starts with is, has, get, load, delete or update this rule will be applied. The example above shows how the query for the getByUsername method was resolved to "demo.domain.User.ByUsern ame". Note that the matched prefix is removed.

**If the name of the method does not match the pattern above, then the query name is composed of the fully qualified entity class name and the complete method name** (without removed prefix).

#### <span id="page-11-0"></span>**Using dynamically generated queries**

So far we have only used static queries. But you may also want to generate your queries dynamically depending on the given method (input) parameters. In our application we may want a method which finds users via their firstname and/or lastname. For this we can either just implement the method ourselves (meaning not annotating the method with GenericQuery) or we could write an implementation of the org.codehaus.grepo.query.jpa.generator.JpaQueryG enerator interface. A simple implementation which generates a JPQL query looks like:

**package demo.repository;**

**import org.apache.commons.lang.StringUtils; import org.codehaus.grepo.query.commons.aop.QueryMe thodParameterInfo; import org.codehaus.grepo.query.jpa.generator.Abstr actJpaQueryGenerator; import**

**org.codehaus.grepo.query.jpa.generator.JpaQu eryParam;**

```
public class UserSearchQueryGenerator
extends AbstractJpaQueryGenerator {
```

```
 public String
generate(QueryMethodParameterInfo qmpi) {
         String firstname =
qmpi.getParameter(0, String.class);
         String lastname =
qmpi.getParameter(1, String.class);
         StringBuilder query = new
StringBuilder("from User where 1=1");
         if
(StringUtils.isNotEmpty(firstname)) {
             query.append(" AND firstname =
:fn");
             addDynamicQueryParam(new
JpaQueryParam("fn", firstname));
         }
        if
(StringUtils.isNotEmpty(lastname)) {
             query.append(" AND lastname =
:ln");
             addDynamicQueryParam(new
JpaQueryParam("ln", lastname));
 }
```

```
 return query.toString();
     }
}
```
In our UserRepository we would define a method like this:

**@GenericQuery(queryGenerator = UserSearchQueryGenerator.class) List<User> findUsersByName(String firstname, String lastname);**

Note that it is required to generate queries with named-parameter style (as JDBC style does not work). If you want to generate a SQL (native) query instead of JPQL you would just use org.codehaus.grepo.query.jpa.generator.Abstr actJpaNativeQueryGenerator as the base class for your generator.

## <span id="page-13-0"></span>**Additional functionality**

#### <span id="page-13-1"></span>**Paging**

Jpa offers paging functionality which can be used with grepo's MaxResults and FirstResult annotations like this:

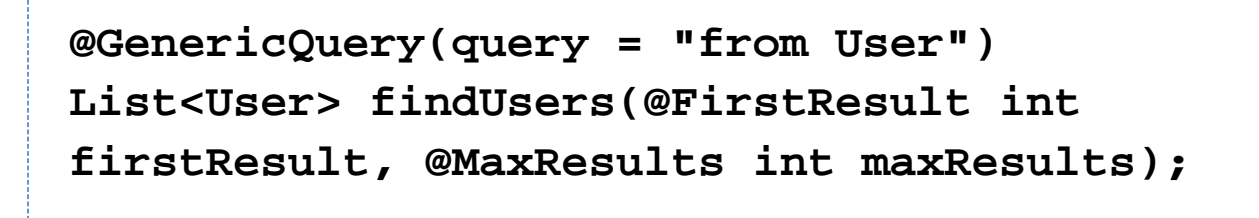

It's also possible to use the firstResult and maxResults properties of the GenericQuery annotation.

#### <span id="page-13-2"></span>**Result conversion**

The framework supports result conversion functionality. For this grepo uses implementations of the *org.codehaus.gr* epo.core.converter.ResultConverter interface. ResultConverters can be used to convert the result of a query invocation and may be configured for methods using grepo's GenericQuery annotation, like this:

## **@GenericQuery(resultConverter = MyResultConverter.class) int getBySomething(String something);**

#### <span id="page-14-0"></span>**Implicit result conversion**

Furthermore grepo supports so called implicit result conversion, which means that in some cases (if necessary) the result will be converted automatically (without configuration). The framework uses a org.codehaus.grepo.core.conve rter.ResultConverterFindingService. Grepo's default implementation org.codehaus.grepo.core.converter.ResultConv erterFindingServiceImpl uses a registry (basically a Map) to map (return) types to ResultConverter classes. The Res ultConverterFindingService checks if conversion is required (for instance if query result is not compatible with method return type) and uses the registry in order to retrieve the appropriate converter to use. In its default configuration grepo knows the following ResultConverters:

- org.codehaus.grepo.core.converter.ResultToBooleanConverter: This implementation is used to convert objects to instances of java.lang.Boolean.
- org.codehaus.grepo.core.converter.ResultToLongConverter: This implementation is used to convert objects to instances of java.lang.Long.
- org.codehaus.grepo.core.converter.ResultToIntegerConverter: This implementation is used to convert objects to instances of java.lang.Integer.

Suppose we need functionality for our demo application wich allows to register new users. As we have seen the em ail property is unique and thus must not already exist in the database. We could use the following method so we can check for existing email-addresses:

# **@GenericQuery(query = "select count(id) from User where email = ?") boolean isExistingEmail(String email);**

Note that the query returns 0 or 1 (because email is unique) and the method's return type is boolean. Executing this method (and having grepo logger level set to TRACE) the following will be logged:

```
19:01:12,145 DEBUG
[DefaultJpaRepository:136] - Query result is
'0'
19:01:12,145 DEBUG
[ResultConverterFindingStrategyImpl:97] -
Found converter
'org.codehaus.grepo.core.converter.ResultToB
ooleanConverter' for conversion from
                     'java.lang.Long' to
'boolean'
19:01:12,146 DEBUG
[ResultConversionServiceImpl:51] - Doing
conversion for result
                     (class=java.lang.Long,
value=0)
                    with converter
'org.codehaus.grepo.core.converter.ResultToB
ooleanConverter'
19:01:12,146 DEBUG
[ResultConversionServiceImpl:57] -
Conversion result is 'false'
```
#### <span id="page-15-0"></span>**Result validation**

The framework supports result validation functionality. For this grepo uses implementations of the *org.codehaus.gre* po.core.validator.ResultValidator interface. ResultValidators can be used to validate the result of a method invocation. Note that result validation is performed after result conversion. ResultValidators can be configured for methods using grepo's GenericQuery annotation like this:

## **@GenericQuery(resultValidator = MyResultValidator.class) int getBySomething(String something);**

#### <span id="page-16-0"></span>**Tracking statistics**

The framework supports tracking statistics using grepo's Generic Statistics (gstatistics) component. The first step is to configure the gstatistics component accordingly. Using grepo's default configuration you have to import the default configuration of the grepo statistics component somewhere in your Spring application context:

# **<import resource="classpath:META-INF/grepo/grepo-sta tistics-default.cfg.xml"/>**

Furthermore you have to enable statistics. For instance this can be done for concrete repositories as follows:

```
<bean id="userRepository"
parent="repositoryFactory">
     <property name="proxyClass"
value="demo.repository.UserRepository" />
     <property name="statisticsEnabled"
value="true" />
</bean>
```
Using the grepo namespace the configuration above looks like:

```
<gquery:repository id="userRepository"
factory="repositoryFactory"
proxy-class="demo.repository.UserRepository"
>
     <property name="statisticsEnabled"
value="true" />
</gquery:repository>
```
You can also configure the repositoryFactory to enable statistics for all repository beans which use the factory as follows:

```
<bean id="repositoryFactory"
class="org.codehaus.grepo.query.jpa.reposito
ry.JpaRepositoryFactoryBean"
abstract="true">
     <property name="statisticsEnabled"
value="true" />
</bean>
```
Using the grepo namespace the configuration above looks like:

```
<gquery:repository-factory
id="repositoryFactory">
     <property name="statisticsEnabled"
value="true" />
</gquery:repository-factory>
```
<span id="page-17-0"></span>See the Generic Statistics getting started guide for more information.

## **Transaction Handling**

By default grepo does not handle transactions at all (this should be done by your service layer really) - you configure transaction handling for your repository objects (DAOs) as you would do normally with plain Spring/Hibernate. However grepo also optionally supports transaction handling using spring's transaction template. If you want grepo to handle transactions, you just configure the transactionTemplate property:

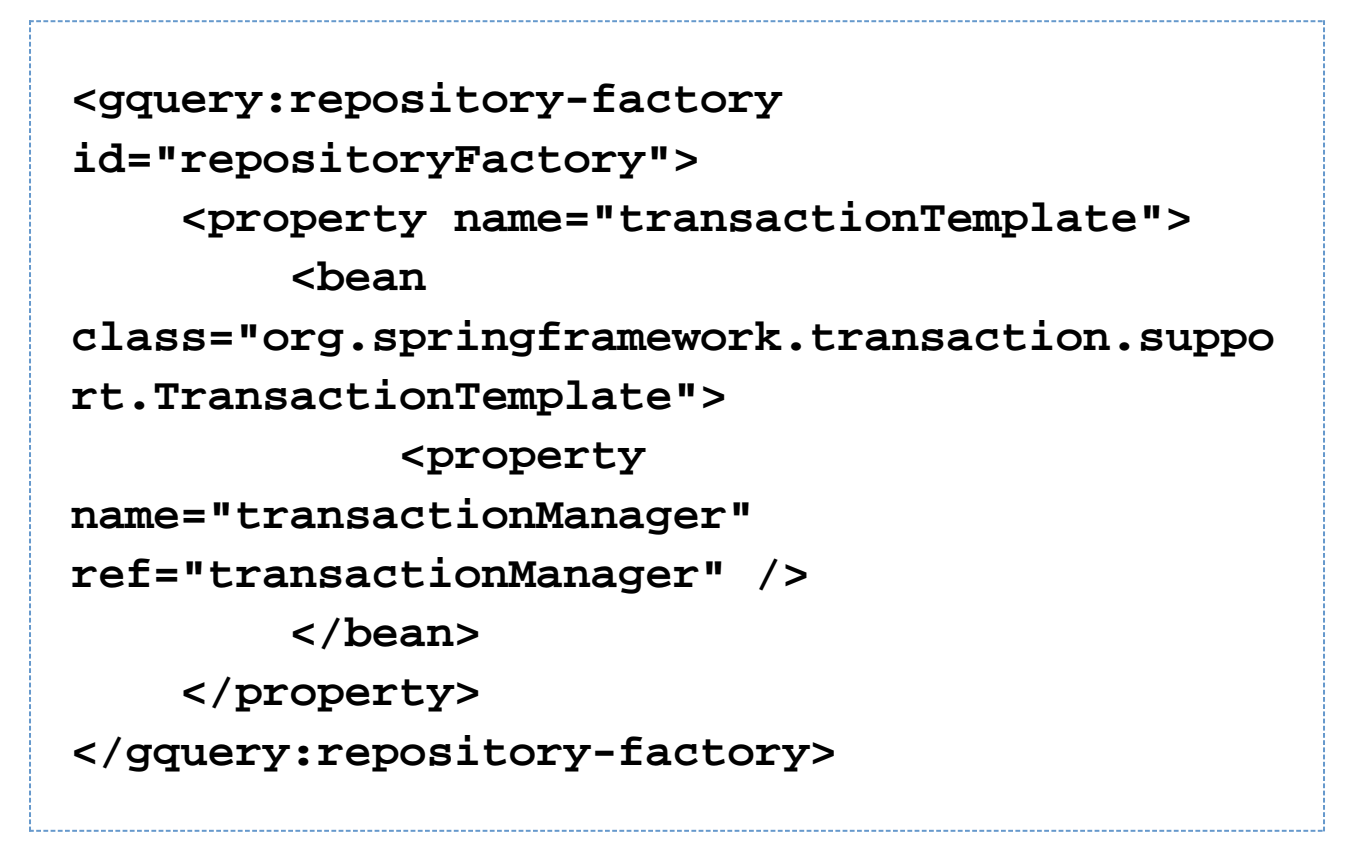

Additionally you can configure the readOnlyTransactionTemplate property. Doing so grepo will use the read-only template for executing read-only operations. If no read-only template is defined, then grepo will use the *transactionT* emplate (if configured) for both read- and write-operations. Here is an example of the repositoryFactory bean with both templates defined:

```
<gquery:repository-factory
id="repositoryFactory">
     <property name="transactionTemplate">
         <bean
class="org.springframework.transaction.suppo
rt.TransactionTemplate">
             <property
name="transactionManager"
ref="transactionManager" />
         </bean>
     </property>
     <property
name="readOnlyTransactionTemplate">
         <bean
class="org.springframework.transaction.suppo
rt.TransactionTemplate">
             <property
name="transactionManager"
ref="transactionManager" />
             <property name="readOnly"
value="true" />
         </bean>
     </property>
</gquery:repository-factory>
```
### <span id="page-19-0"></span>**A word about conventions**

The grepo framework was designed around the [convention over configuration](http://en.wikipedia.org/wiki/Convention_over_configuration) paradigm. You configure the grepo framework with your guidelines (if the default configuration does not meet your needs) for your data access layer and grepo will then apply those rules transparently. For instance, we have seen that grepo can guarantee that all methods which execute "list-queries" have to start with the prefix "list" and also have to return an instance of java.util .List. If you want to break the rules you could for instance configure a method as follows:

**@GenericQuery(queryExecutor = ListQueryExecutor.class) List<User> getByUsernames(@Param("list") Collection<String> usernames);**

Note that the method name does not meet the conventions. The method starts with "get" but actually a "list-query" is required because of the method's return type (java.util.List). Here you can see the power of the convention over configuration paradigm and grepo in general. Breaking the rules is still possible but you have to know what you're doing and furthermore have additional configuration overhead.